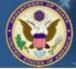

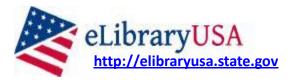

eLibraryUSA provides members of Information Resource Centers (IRCs) and American Corners (ACs) with access to a broad range of online resources and databases. The collection includes resources about English language learning, study and travel to the United States, U.S. historical and cultural information, civil society, business and entrepreneurship, and science and technology.

## <u>Databases</u>

eLibraryUSA offers access to about 30 authoritative databases, including English Language Learner, Business Source Premier, Gale Academic and General OneFile, ebrary, Encyclopedia Britannica, the Gale Virtual Reference Library, and more. For help in using each of these databases, a Quick Guide is available on the eLibraryUSA home page.

For a complete list of databases, go to: <u>http://elibraryusa.state.gov</u> and click on **Resources** 

## Primo Search

Primo is a search engine that allows users to search a number of databases at the same time. You can search Primo using the search box underneath the eLibraryUSA logo on our website. You must be logged into your individual account or using a publicly-accessible computer in an Information Resource Center or American Corner to access articles from commercial databases in the search results. You can use the Primo search box to search across InfoUSA, Academic and General OneFile, Project Gutenberg, Hathi Trust, and Public Library of Science.

## How to Get an eLibraryUSA account

Send an email to <u>info@americanembassy.org.cy</u>

• In the subject line, type eLibraryUSA

• In the email message, give your full name, affiliation, and the email address you'd like to use for your username.

• The U.S. Embassy Information Resource Center will add this email address to its database. You will receive an email at this address with your password. If you don't receive it, check your spam folder.

Technical Support: elib@interchange.at

Follow eLibraryUSA on Twitter: http://twitter.com/eLibraryUSA

Like eLibraryUSA on Facebook: http://www.facebook.com/elibraryusa